# Pemrograman Qt 10 QTextEdit, QFile, QTextStream, QLabel, Membaca Standard Output Shell, Membaca Berkas, dan Membuat Berkas TXT

Ade Malsasa Akbar

2 Desember 2013

#### Ringkasan

Bismillahirrahmanirrahim. Tulisan ini menjelaskan bagaimana membuat sebuah aplikasi kecil repo changer yang bisa mengganti konfigurasi repositori Ubuntu kita dan bisa membaca isi sources.list kita secara mudah dengan Qt. Aplikasi ini masih bersifat percobaan dan sama sekali bukan versi final. Seperti biasa, pada akhir tulisan disertakan tautan unduh kode sumbernya. Semoga tulisan ini bermanfaat.

# Daftar Isi

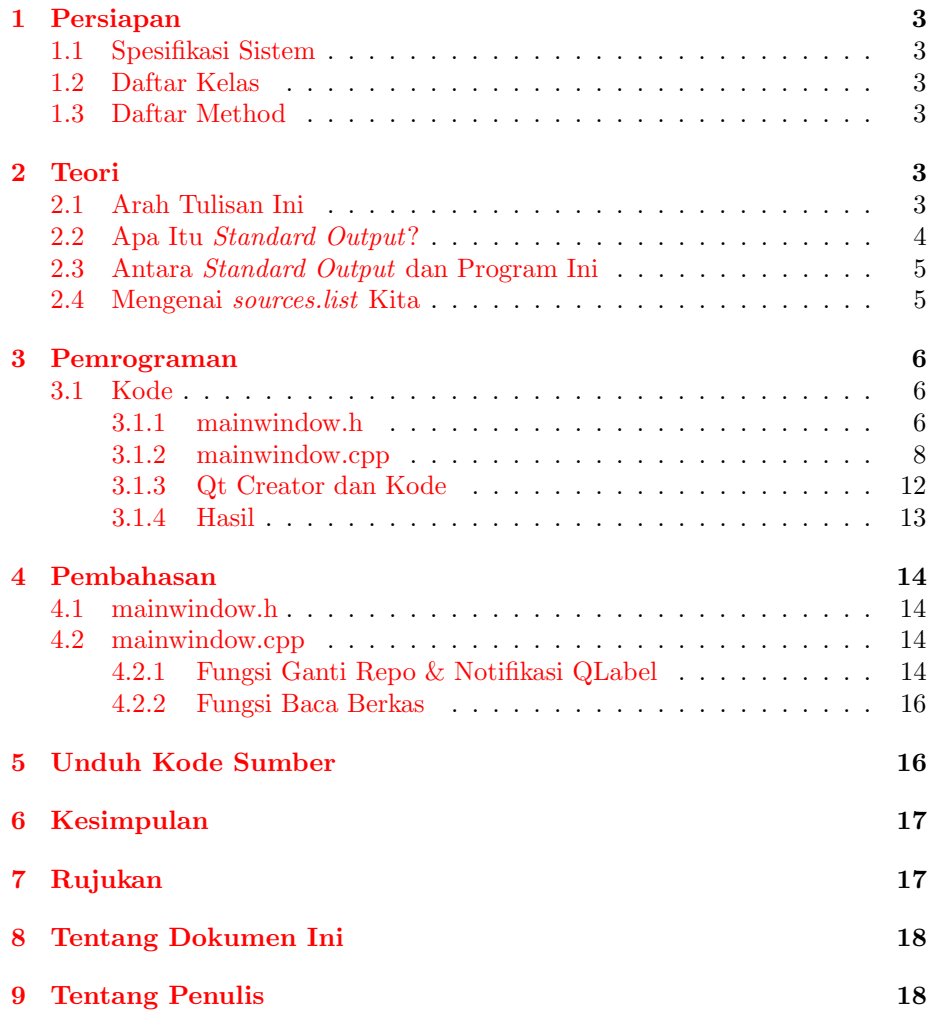

# <span id="page-2-0"></span>1 Persiapan

### <span id="page-2-1"></span>1.1 Spesifikasi Sistem

- $\bullet$  Ubuntu 12.04
- $\bullet~$  Qt Creator 2.4.1
- Qt 4.8.0 (32 bit)

### <span id="page-2-2"></span>1.2 Daftar Kelas

- QTextEdit
- QFile
- QProcess
- QStringList
- QString
- QLabel

### <span id="page-2-3"></span>1.3 Daftar Method

- $\bullet$  start()
- waitForFinished()
- setText() (milik QLabel)
- setReadOnly() (milik QTextEdit)
- readAllStandardOutput() (milik QProcess)

Cuma 5? Ya, cuma 5.

### <span id="page-2-4"></span>2 Teori

### <span id="page-2-5"></span>2.1 Arah Tulisan Ini

Tulisan ini akan menjelaskan bagaimana membuat program yang bisa melakukan hal-hal berikut

- Jika satu tombol diklik, maka isi sources.list berubah.
- Klik tombol Kambing maka isi sources.list berisi konfigurasi repo<sup>[1](#page-2-6)</sup>.

<span id="page-2-6"></span><sup>1</sup>Repositori, server yang berisi aplikasi lengkap Ubuntu.

- Kambing, klik tombol UGM maka berisi konfigurasi repo UGM, dan seterusnya.
- Klik tombol Baca maka isi sources.list akan ditayangkan di QTextEdit.
- Klik tombol Kambing, maka indikator (QLabel) menayangkan bahwa repo saat ini adalah Kambing dan seterusnya.

| $\alpha$ $\alpha$ | ProyekRC                                                                                                    | $\vee$ $\wedge$ $\vee$    |
|-------------------|----------------------------------------------------------------------------------------------------|---------------------------|
| <b>KAMBING</b>    | FOSS-ID                                                                                                    | <b>UGM</b>                |
| <b>BUAYA</b>      | <b>BACA</b>                                                                                                    | <b>Repo Sekarang: UGM</b> |
|                   | deb http://repo.ugm.ac.id/ubuntu/ precise main restricted universe multiverse<br>deb http://repo.ugm.ac.id/ubuntu/ precise-updates main restricted universe multiverse<br>deb http://repo.ugm.ac.id/ubuntu/ precise-security main restricted universe multiverse |                           |

Gambar 1: Program yang Ingin Dibuat

Secara teknis, kita akan belajar bagaimana menggunakan QTextEdit, membaca standard output, memasukkan standard output ke dalam QTextEdit, membuat berkas teks dengan Qt, dan menulis string di C++.

#### <span id="page-3-0"></span>2.2 Apa Itu Standard Output?

Standard output adalah teks yang dikeluarkan oleh program dari dalam sistem setelah melakukan suatu proses. Biasanya kita melihat standard output di dalam Terminal. Contohnya ketika kita gunakan perintah ls -l maka keluarannya seperti ini:

```
total 3960
-rw-r--r-- 1 master master 2673568 Mar 13 2011 kbbi.dict.dz
-rw-r--r-- 1 master master 1348181 Mar 13 2011 kbbi.idx
-rw-r--r-- 1 master master 297 Mar 13 2011 kbbi.ifo
-rw-r--r-- 1 master master 24330 Mar 13 2011 kbbi.syn
```
Keluaran di atas disebut standard output. Pendek kata, keluaran dari segala perintah Linux adalah standard output. Yang paling penting untuk diingat adalah standard output itu dikeluarkan secara broadcast (seperti siaran televisi) sehingga tidak hanya Terminal kita saja sebetulnya yang bisa menayangkan keluaran tersebut. Jika kita membuat aplikasi yang bisa membaca standard output, maka keluaran dari perintah Linux apa saja bisa ditayangkan di dalam aplikasi kita. Artinya, tidak perlu membuka Terminal lagi untuk menayangkan keluaran perintah yang kita panggil. Mirip Synaptic yang bisa menayangkan keluaran dpkg secara realtime ketika menginstal program.

#### <span id="page-4-0"></span>2.3 Antara Standard Output dan Program Ini

Apa hubungan standard output dengan program kali ini? Hubungannya adalah program kita ini harus bisa membaca isi dari berkas teks (sources.list). Metode pembacaan berkas ada banyak sekali. Kita pilih satu metode saja, yakni menggunakan cat. Kita mengenal perintah cat (concatenate) untuk mengeluarkan isi teks ke layar Terminal. Kalau kita lakukan perintah cat sources.list, maka teks isinya akan ditayangkan di layar Terminal. Teks inilah standard output. Jika kita bisa menangkapnya, maka teks dari sources.list bisa ditayangkan di dalam aplikasi kita. Pembacaan standard output adalah rahasianya.

### <span id="page-4-1"></span>2.4 Mengenai sources.list Kita

Kita tidak akan menyentuh berkas sources.list yang asli pada /etc/apt/ karena ini adalah berkas sistem. Berkas ini berisi baris-baris alamat repo kita. Kalau terdapat kesalahan satu huruf saja di dalamnya, apt pasti menayangkan pesan error ketika kita menginstal aplikasi. Jika sudah error, maka kita harus membetulkannya secara manual. Selain itu, jika kita buka berkas sources.list buatan sendiri di /home, otomatis Synaptic Package Manager akan terbuka karena adanya asosiasi sistem. Walaupun sebenarnya tidak masalah, tetapi kita memilih jalan paling praktis yakni membuat berkas bernama sources. Ya, sources begitu saja tanpa akhiran .list. Berkas ini diibaratkan sebagai sources.list betulan sehingga apa yang bisa dilakukan dengan ini, pasti hasilnya sama jika dilakukan pada sources.list yang asli. Berkas ini akan dibuat di dalam direktori build yang diciptakan otomatis oleh Qt Creator. Dalam Ubuntu saya, berkas ini akan dibuat di direktori /home/master/Publik/QtProject/ProyekRC-build- $\text{desktop-Qt}_4_8_1_1$  in PATH\_System\_Release/.

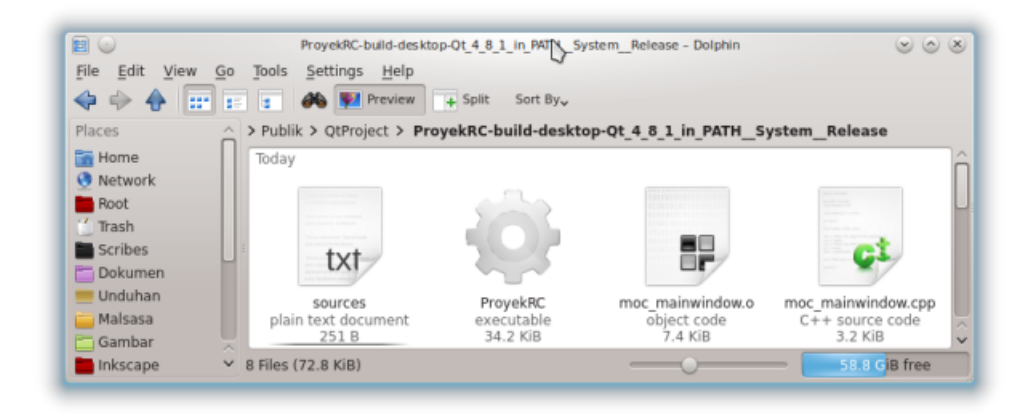

Gambar 2: Path Kompilasi Program

# <span id="page-5-0"></span>3 Pemrograman

### <span id="page-5-1"></span>3.1 Kode

#### <span id="page-5-2"></span>3.1.1 mainwindow.h

```
1 #ifndef MAINWINDOW_H<br>2 #define MAINWINDOW H
    #define MAINWINDOW_H
\frac{3}{4}4 #include <QMainWindow><br>5 #include <QtGui>
    #include <QtGui>
6
7 namespace Ui {
8 class MainWindow;<br>9 }
    \mathcal{F}10
11 class MainWindow : public QMainWindow
12 \epsilon13 Q_OBJECT
14
15 public:<br>16 exp
        explicit MainWindow(QWidget *parent = 0);
17 ~MainWindow();
18 QGridLayout *vl;
19 QVBoxLayout *sl;
20 QVBoxLayout *dl;<br>21 QWidget *wid
        QWidget *widget;
22 QPushButton *pb_kambing;
23 QPushButton *pb_fossid;
24 QPushButton *pb_ugm;
25 QPushButton *pb_buaya;
```

```
26 QPushButton *pb_baca;
27 QTextEdit *te_baca;<br>28 QLabel *1b_repo;
                                          *1b_repo;
\begin{array}{c} 29 \\ 30 \end{array}30 public slots:<br>31 void gant:
31 void ganti_ke_kambing();<br>32 void ganti_ke_fossid();
32 void ganti_ke_fossid();<br>33 void ganti_ke_ugm();
33 void ganti_ke_ugm();<br>34 void ganti_ke_buaya()
34 void ganti_ke_buaya();<br>35 void baca_sources_list
             void baca_sources_list();
\frac{36}{37}37 private:<br>38 Ui::
38 Ui::MainWindow *ui;<br>39 };
       } ;
40
41 #endif // MAINWINDOW_H
```

```
1 //ProyekRC = Proyek Repo Changer
 2 //proyek mini ini dibuat sebagai bak pasir bagi saya untuk mempelajari I/
        O, string,
 3 //dan pembuatan berkas teks dengan Qt
 4 //16 Oktober 2013
 5 #include "mainwindow.h"
 6 #include "ui_mainwindow.h"
 7
8 MainWindow::MainWindow(QWidget *parent) :<br>9 OMainWindow(parent).
9 QMainWindow(parent),<br>10 ui(new Ui::MainWindo
        ui(new Ui::MainWindow)
11 {
12 \text{ v1} = \text{new} \text{QGridLayout}13 sl = new QVBoxLayout();
14 dl = new QVBoxLayout();<br>
15 widget = new QVBox():
        \texttt{wide} = \texttt{new} \texttt{QWidget}();
16 pb_kambing = new QPushButton("KAMBING");
17 pb_fossid = new QPushButton("FOSS-ID");
18 pb_ugm = new QPushButton("UGM");
19 pb_buaya = new QPushButton("BUAYA");
20 pb_baca = new QPushButton("BACA");
21 te_baca = new QTextEdit;<br>22 1b repo = new QLabel:1b_repo = new QLabel;
23
24 vl->addWidget(pb_kambing, 1, 1);
25 vl->addWidget(pb_fossid, 1, 2);
26 vl->addWidget(pb_ugm, 1, 3);
27 vl->addWidget(pb_buaya, 2, 1);<br>28 vl->addWidget(pb_baca, 2, 2);
28 vl->addWidget(pb_baca, 2, 2);<br>29 vl->addWidget(lb_repo, 2, 3);
        vl->addWidget(lb_repo, 2, 3);
30 vl->setHorizontalSpacing(3);
31 vl->setVerticalSpacing(3);
32 dl->addWidget(te_baca);
33
34 pb_kambing->setSizePolicy(QSizePolicy::Expanding, QSizePolicy::
        Expanding);
35 pb_fossid->setSizePolicy(QSizePolicy::Expanding, QSizePolicy::
        Expanding);
36 pb_ugm->setSizePolicy(QSizePolicy::Expanding, QSizePolicy::Expanding)
        ;
37 pb_buaya->setSizePolicy(QSizePolicy::Expanding, QSizePolicy::
        Expanding);
38 pb_baca->setSizePolicy(QSizePolicy::Expanding, QSizePolicy::Expanding
        );
39 te_baca->setSizePolicy(QSizePolicy::Expanding, QSizePolicy::Expanding
        );
40
```

```
41 pb_kambing->setMinimumHeight(55); //pb_kambing->setMaximumWidth
        (133);
42 pb_fossid->setMinimumHeight(55); //pb_fossid->setMaximumWidth
        (133);
43 pb_ugm->setMinimumHeight(55); //pb_ugm->setMaximumWidth(133);
44 pb_buaya->setMinimumHeight(55); //pb_buaya->setMaximumWidth
        (133);
45 pb_baca->setMinimumHeight(55); //pb_baca->setMaximumWidth(133)
        ;
46 te_baca->setMinimumSize(575,199);
47
48 sl->addLayout(vl);
49 sl->addLayout(dl);
50
51 widget->setLayout(sl);
52
53 this->setCentralWidget(widget);
54
55 //saatnya mengasosiasikan tombol dengan fungsi
56 connect(pb_kambing, SIGNAL(clicked()), this, SLOT(ganti_ke_kambing())
        );
57 connect(pb_fossid, SIGNAL(clicked()), this, SLOT(ganti_ke_fossid()));
58 connect(pb_ugm, SIGNAL(clicked()), this, SLOT(ganti_ke_ugm()));
59 connect(pb_buaya, SIGNAL(clicked()), this, SLOT(ganti_ke_buaya()));
60 connect(pb_baca, SIGNAL(clicked()), this, SLOT(baca_sources_list()));
61
62 }
63
64 MainWindow:: "MainWindow()
65 {
66 delete ui;
67 }
68
69 void MainWindow::ganti_ke_kambing()
70 {
71 QStringList argumen;
72 argumen << "-c" <<
73 "echo 'deb http://kambing.ui.ac.id/ubuntu precise main 
        restricted multiverse universe\n"
74 "deb http://kambing.ui.ac.id/ubuntu/ precise-update main
          restricted multiverse universe\n"
75 "deb http://kambing.ui.ac.id/ubuntu/ precise-security 
        main restricted universe multiverse\n"
76 "deb http://kambing.ui.ac.id/ubuntu/ precise-backports 
        main restricted universe multiverse' > sources";
77 /* C++ itu otomatis melakukan concatenate (penggabungan) untuk string
         yang dipisahkan barisnya seperti di atas
78 - perhatikan " dan ' di sana, asalnya baris-baris string itu satu
79 - Tanda ' ditangguhkan sampai baris terakhir supaya seluruh baris 
        dianggap sebaris oleh QStringList
```

```
80 - jangan lupakan \n (newline) di setiap akhir baris karena sources.
         list itu berkas berbahaya
81 - sementara berkas keluaran tidak dinamakan _sources.list_ karena 
        asosiasi penyunting teks dalam sistem
82 - sumber: http://stackoverflow.com/questions/4276026/how-to-write-a-
         qstring-on-several-lines
83 16 Oktober 2013 */
84
85 QProcess perintah;
86 perintah.start("/bin/bash", argumen);
87 perintah.waitForFinished(-1);
88
89 //baru terpikir pada 17 Oktober
90 this->lb_repo->setText("<b>Repo Sekarang: Kambing</b>");
91 }
92
93 void MainWindow::ganti_ke_fossid()
94 {
95 QStringList argumen;
96 argumen << "-c" <<
97 "echo 'deb http://dl2.foss-id.web.id/ubuntu/ precise main
         restricted universe multiverse\n"
98 "deb http://dl2.foss-id.web.id/ubuntu/ precise-updates 
         main restricted universe multiverse\n"
99 "deb http://dl2.foss-id.web.id/ubuntu/ precise-security
          main restricted universe multiverse\n"
100 "deb http://dl2.foss-id.web.id/ubuntu/ precise-
         backports main restricted universe multiverse' > sources";
101
102 QProcess perintah;
103 perintah.start("/bin/bash", argumen);
104 perintah.waitForFinished(-1);
105
106 this->lb_repo->setText("<b>Repo Sekarang: FOSS-ID</b>");
107 }
108
109 void MainWindow::ganti_ke_ugm()
110 \quad 1111 QStringList argumen;
112 argumen << "-c" <<113 "echo 'deb http://repo.ugm.ac.id/ubuntu/ precise main 
         restricted universe multiverse\n"
114 "deb http://repo.ugm.ac.id/ubuntu/ precise-updates main
          restricted universe multiverse\n"
115 "deb http://repo.ugm.ac.id/ubuntu/ precise-security 
         main restricted universe multiverse' > sources";
116
117 QProcess perintah;
118 perintah.start("/bin/bash", argumen);
119 perintah.waitForFinished(-1);
```

```
120
121 this->lb_repo->setText("<br/>b>Repo Sekarang: UGM</b>");<br>122 }
122 }
\begin{array}{c} 123 \\ 124 \end{array}void MainWindow::ganti_ke_buaya()
125 {
126 QStringList argumen;
127 argumen << "-c" <<
128 "echo 'deb http://buaya.klas.or.id/ubuntu/ precise main 
          restricted universe multiverse\n"
129 "deb http://buaya.klas.or.id/ubuntu/ precise-updates 
          main restricted universe multiverse\n"
130 "deb http://buaya.klas.or.id/ubuntu/ precise-security 
          main restricted universe multiverse' > sources";
131
132 QProcess perintah;<br>133 perintah.start("/b
         perintah.start("/bin/bash", argumen);
134 perintah.waitForFinished(-1);
135
136 this->lb_repo->setText("<b>Repo Sekarang: Buaya</b>");
137 }
138
139 void MainWindow::baca_sources_list()
140 {
141 //kode ini saya buat dengan menebak saja
142 QString isi_sources_list;
143 QProcess perintah_baca_sources;
144 perintah_baca_sources.start("cat sources");
145 perintah_baca_sources.waitForFinished(-1);<br>146 isi sources list = perintah baca sources.r
          isi_sources_list = perintah_baca_sources.readAllStandardOutput();
147
148 this->te_baca->setText(isi_sources_list);
149 this->te_baca->setReadOnly(true);
150 }
```
<span id="page-11-0"></span>3.1.3 Qt Creator dan Kode

| $\circ$                                                                                                    |                                                                                                    | mainwindow.cpp - ProyekRC - Qt Creator<br>$\times$ $\circ$ $\times$                                                                                                    |                                                                             |  |  |  |
|----------------------------------------------------------------------------------------------------|----------------------------------------------------------------------------------------------------|----------------------------------------------------------------------------------------------------|-----------------------------------------------------------------------------|--|--|--|
|                                                                                                    | File Edit Build Debug Analyze Tools Window Help                                                                    |                                                                                                    |                                                                             |  |  |  |
|                                                                                                    | <b>Projects</b><br>$\overline{Y}$ , $\overline{Y}$ , $\overline{Y}$ , $\overline{Y}$                               | mainwindow.cpp<br>▼ AMainWindow::MainWindow(QWidget *)<br>+ Line: 52, Col: 1                                                                                                    | mainwindow.h $\neq$ <select <math="" s="">\neq</select>                     |  |  |  |
| Qt,<br>Welcome                                                                                                    | v-The ProvekRC<br>ra ProvekRC.pro<br>o <sub>p</sub> main.cpp                                                       | 67<br>#ifndef MAINWINDOW_H<br>68.<br>#define MAINWINDOW_H<br>69<br>void MainWindow::aanti ke kambina()                                                                                                    |                                                                             |  |  |  |
| E<br>Edit                                                                                                    | mainwindow.cpp<br><b>h</b> mainwindow.h<br>mainwindow.ui                                                           | 70<br>71<br>QStringList argumen;<br>#include <otgui><br/>72<br/><math>argumen \ll</math> "-<math>c</math>" &lt;&lt;</otgui>                                                                                                    | #include <omainwindow></omainwindow>                                        |  |  |  |
| $\mathbf{v}$<br>Design                                                                                                    |                                                                                                    | 73<br>"echo 'deb http://kambing.ui.ac.id/ubuntu precise main restricted multiverse unive<br>namespace Ui<br>74<br>"deb http://kambing.ui.ac.id/ubuntu/ precise-update main restricted multiver<br>class MainWindow:<br>75<br>"deb http://kambina.ui.ac.id/ubuntu/ precise-security main restricted univer<br>$\overline{9}$<br>76<br>"deb http://kambing.ui.ac.id/ubuntu/ precise-backports main restricted unive<br>10 |                                                                             |  |  |  |
| $\bullet$                                                                                                    |                                                                                                    | 77.7<br>/* C++ itu otomatis melakukan concatenate (penaaabunaan) untuk strina vana dipisahkan bar<br>11<br>78<br>- perhatikan " dan ' di sana, asalnya baris-baris string itu satu<br>12<br>79                                                                                                    | class MainWindow : public OMainWindow                                       |  |  |  |
| Debug                                                                                                    |                                                                                                    | - Tanda ' ditangguhkan sampai baris terakhir supay seluruh baris dianggap sebaris oleh OS<br>13<br>0_0BJECT<br>80<br>- jangan lupakan \n (newline) di setiap akhir baris karena sources.list itu berkas berbah<br>14<br>81<br>- sementara berkas keluaran tidak dinamakan _sources.list_ karena asosiasi penyunting tek<br>15<br>public                                                                                 |                                                                             |  |  |  |
| <b>Projects</b><br>距                                                                                                    |                                                                                                    | 82<br>- sumber: http://stackoverflow.com/auestions/4276026/how-to-write-a-astring-on-several-li<br>16<br>83<br>16 Oktober 2013 */<br>17<br>84<br>18<br><b>OGridLavout</b>                                                                                                    | explicit MainWindow OWidget *pare<br>-MainWindow();<br>$\mathbb{W}^*$       |  |  |  |
| Analyze                                                                                                    |                                                                                                    | 85<br>OProcess perintah:<br>19<br>OVBoxLayout<br>86<br>perintah.start("/bin/bash", argumen);<br>20<br><b>OVBoxLavout</b><br>87<br>perintah.waitForFinished(-1);<br>21                                                                                                    | $*_{s1}$ :<br>$*d!$ :                                                       |  |  |  |
| ⋒<br>Help                                                                                                    |                                                                                                    | OWidget<br>88<br>22<br><b>OPushButton</b><br>89<br>//baru terpikir pada 17 Oktober<br>23<br>OPushButton<br>90<br>this >lb_repo->setText("<br>b>Repo Sekarang: Kambing");                                                                                                    | *widget;<br>*pb_kambina:<br>*pb_fossid;                                     |  |  |  |
|                                                                                                    |                                                                                                    | 24<br>OPushButton<br>91<br>25<br><b>OPushButton</b><br>92<br>26<br>OPushButton                                                                                                    | *pb_ugm;<br>*pb_buaya;<br>*pb_baca;                                         |  |  |  |
|                                                                                                    |                                                                                                    | 93<br>void MainWindow::ganti_ke_fossid()<br>27<br>OTextEdit<br>94<br>28<br>OLabel<br>95<br>OStringList argumen;<br>29                                                                                                    | *te_baca:<br>*lb_repo:                                                      |  |  |  |
| ProvekRC<br>C                                                                                                    |                                                                                                    | 96<br>$arounen \ll$ "- $c$ " <<<br>30<br>public slots:<br>97<br>"echo 'deb http://dl2.foss-id.web.id/ubuntu/ precise main restricted universe mul<br>31<br>98<br>"deb http://dl2.foss-id.web.id/ubuntu/ precise-updates main restricted univ<br>32                                                                                                    | void ganti_ke_kambing();<br>void ganti_ke_fossid();                         |  |  |  |
| Ot 4case                                                                                                    |                                                                                                    | 99<br>"deb http://dl2.foss-id.web.id/ubuntu/ precise-security main restricted uni<br>33<br>100<br>"deb http://dl2.foss-id.web.id/ubuntu/ precise-backports main restricted un<br>34<br>101<br>35                                                                                                    | void ganti_ke_ugm();<br>void ganti_ke_buaya();<br>void baca_sources_list(); |  |  |  |
|                                                                                                    |                                                                                                    | 182<br>OProcess perintah:<br>36<br>103<br>perintah.start("/bin/bash", argumen);<br>37<br>private:<br>184<br>perintah.waitForFinished(-1);                                                                                                    |                                                                             |  |  |  |
| ۳                                                                                                    |                                                                                                    | 38<br>105<br>39                                                                                                    | Ui MainWindow ui;<br>$\Omega$                                               |  |  |  |
|                                                                                                    | $\Box$ $\rho$ + Type to locate (Ctrl+K)<br>I Issues 2 Search Results 3 Application Output<br><b>Compile Output</b> |                                                                                                    |                                                                             |  |  |  |
| 01:03:45<br>$(7)$ $(2)$ $(8)$ $(1)$ $(4)$ $(1)$ $(2)$ $(3)$ $(4)$ $(5)$ $(6)$ $(6)$ $(6)$ $(6)$ $(6)$ $(6)$ $(6)$ $(6)$ $(6)$ $(6)$ $(6)$ $(6)$ $(6)$ $(6)$ $(6)$ $(6)$ $(6)$ $(6)$ $(6)$ $(6)$ $(6)$ $(6)$ $(6)$ $(6)$ $(6)$ $(6)$ $(6)$<br>F.<br><b>Friday, October 18, 2013</b> |                                                                                                    |                                                                                                    |                                                                             |  |  |  |

Gambar 3: Qt Creator Menunjukkan Kode Program

<span id="page-12-0"></span>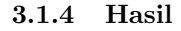

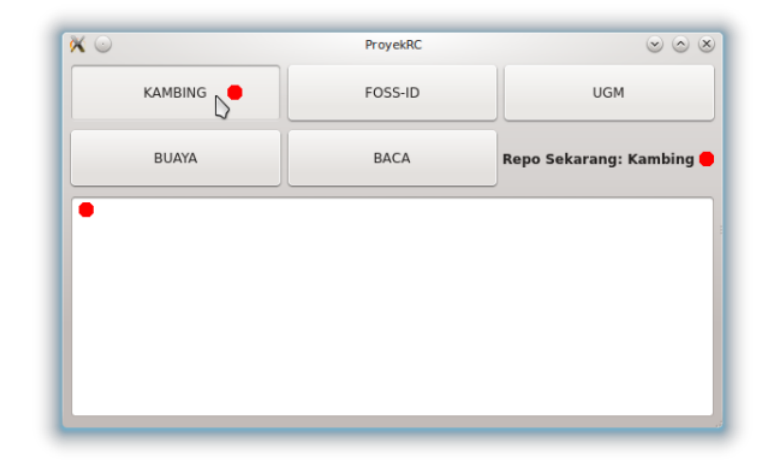

Gambar 4: Hasil 1

Jika tombol KAMBING diklik, maka QLabel akan memberikan informasi bahwa repo sekarang adalah Kambing. Perhatikan, QTextEdit masih kosong.

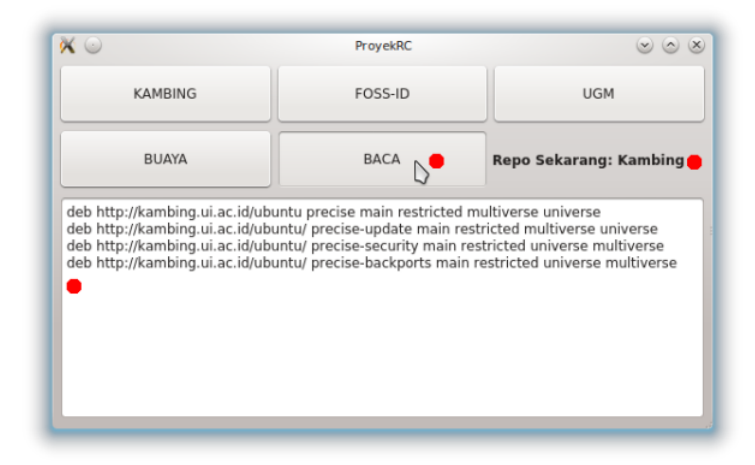

Gambar 5: Hasil 2

Barulah setelah tombol BACA diklik, maka QTextEdit membaca isi dari berkas sources kita.

### <span id="page-13-0"></span>4 Pembahasan

Pembahasan untuk kode sumber kali ini hanya berpusat pada mainwindow.cpp saja.

### <span id="page-13-1"></span>4.1 mainwindow.h

Isi header kali ini masih selaras dengan header program sebelumnya. Silakan merujuk [ke sana](http://malsasa.wordpress.com/2013/08/20/pemrograman-qt-5-qstackedlayout-dan-qpushbutton-untuk-layering-setcurrentindex/) jika Anda belum paham cara deklarasi dalam header ini.

### <span id="page-13-2"></span>4.2 mainwindow.cpp

Ada 2 bagian saja yang penting dalam berkas cpp kita kali ini. Bagian kelas utamanya (pembentukan jendela) tidak perlu diperhatikan. Namun jika Anda belum paham soal bagaimana membentuk jendela dan membuat koneksi SIG-NAL & SLOT dengan Qt, silakan merujuk [ke sini](http://malsasa.wordpress.com/2013/07/02/pemrograman-qt-membuat-dialog-groupbox-layout-dan-tombol-dengan-menulis-kode-bukan-designer/) dan [ke sini.](http://malsasa.wordpress.com/2013/08/20/pemrograman-qt-5-qstackedlayout-dan-qpushbutton-untuk-layering-setcurrentindex/)

<span id="page-13-3"></span>4.2.1 Fungsi Ganti Repo & Notifikasi QLabel

```
1 void MainWindow::ganti_ke_kambing()
2 {
3 QStringList argumen;
4 argumen << "-c" <<<br>5 "echo 'deb http://
        "echo 'deb http://kambing.ui.ac.id/ubuntu
6 precise main restricted multiverse universe\n"
7 "deb http://kambing.ui.ac.id/ubuntu/
8 precise-update main restricted multiverse universe\n"
9 "deb http://kambing.ui.ac.id/ubuntu/
10 precise-security main restricted universe multiverse\n"
11 "deb http://kambing.ui.ac.id/ubuntu/
12 precise-backports main restricted
13 universe multiverse' > sources";
14
15 QProcess perintah;
16 perintah.start("/bin/bash", argumen);
17 perintah.waitForFinished(-1);
18
19 this->lb_repo->setText("<b>Repo Sekarang: Kambing</b>");
20 }
```
Kode di atas adalah fungsi buatan sendiri. Nama fungsinya ganti ke kambing(). Isinya adalah deklarasi lokal dan fungsi-fungsi Qt untuk mengubah isi berkas source dengan teks pengaturan repositori Kambing UI. Cara kerja fungsinya adalah menggunakan QProcess sebagai pemanggil /bin/bash dan QStringList sebagai penampung argumen yakni perintah bash yang sebenarnya dipakai. Perintah bash yang dipakai adalah echo dengan memakai redirector '>' untuk membuat berkas sources. Jika Anda belum memahami metode pemanggilan perintah shell ini, silakan merujuk [ke sini.](http://malsasa.wordpress.com/2013/09/01/pemrograman-qt-7-menjalankan-perintah-linux-dari-gui-c-dengan-mudah-menggunakan-system/)

Kode di atas jika dijalankan, maka akan mengosongkan seluruh isi sources lalu menimpanya dengan teks yang tersebut dalam echo. Ini karena sifat redirector '>' yang me-replace isi teks. Tidak berhenti sampai situ. Pengguna memerlukan notifikasi yang menandakan konfigurasi repo telah berubah ke server tertentu. Maka dipanggillah fungsi setText() milik objek lb repo (QLabel) dalam jendela (this). Kodenya adalah this->lb repo->setText(Repo Sekarang: Kambing);. Cara kerja ini sama untuk fungsi-fungsi ganti ke  $*($ ) di bawahnya.

Masalah C++ yang penting untuk diketahui adalah model penyimpanan string di dalam objek QString. Untuk memudahkan penulisan, kita harus menaruh satu baris URL repo di bawah baris yang lain. Kalau kita tulis memanjang ke samping, kode kita jadi tidak nyaman dibaca. Maka kita memakai salah satu fitur C++ itu sendiri yakni sanggup menggabungkan (concatenate) string yang terpisah baris tetapi setiap baris diapit dengan tanda petik ganda ("") tanpa mengakhirkan apa-apa setelah " terakhir. Coba perhatikan kode ini:

```
1 argumen << "-c" <<2 "echo 'deb http://kambing.ui.ac.id/ubuntu precise main restricted 
        multiverse universe\n"
3 "deb http://kambing.ui.ac.id/ubuntu/ precise-update main restricted 
        multiverse universe\n"
4 "deb http://kambing.ui.ac.id/ubuntu/ precise-security main restricted 
        universe multiverse\n"
5 "deb http://kambing.ui.ac.id/ubuntu/ precise-backports main restricted 
        universe multiverse' > sources";
```
Mari perhatikan perbedaan pemakaian tanda ' (petik tunggal) dan " (petik ganda) dalam kode ini. Perhatikan pemakaian " sebelum echo dan " sesudah sources. Mereka berdua adalah pengapit seluruh baris. Perhatikan ' sebelum deb pada baris pertama dan ' sesudah multiverse pada baris terakhir. Itu adalah pengapit string bagi perintah echo. Jadi, echo punya string sendiri dan variabel argumen di sini punya string sendiri juga. Ada string di dalam string. Dan otomtis C++ menganggap semua baris sebagai satu string karena "" pada setiap baris hingga akhir tanpa ada tambahan karakter di setiap akhir baris. Ingat, harus ada escape character untuk newline (Enter) pada akhir setiap string karena kita harus mengikuti standar apt dalam mengisi sources.list yakni satu URL dalam satu baris, tidak boleh salah. Begitu caranya membuat banyak baris dalam 1 string di dalam C++.

<span id="page-15-0"></span>4.2.2 Fungsi Baca Berkas

```
1 void MainWindow::baca_sources_list()
2 {
3 QString isi_sources_list;
4 QProcess perintah_baca_sources;
5 perintah_baca_sources.start("cat sources");
6 perintah_baca_sources.waitForFinished(-1);
7 isi_sources_list = perintah_baca_sources.readAllStandardOutput();
8
9 this->te_baca->setText(isi_sources_list);
10 this->te_baca->setReadOnly(true);
11 }
```
Kode ini berbeda dengan semua fungsi ganti ke \*() sebelumnya. Kode ini adalah fungsi yang dikoneksikan dengan tombol BACA (pb baca). Namanya baca sources list(). Isinya deklarasi lokal dan fungsi bagi QProcess untuk membaca standard output dari perintah cat sources.

Yang perlu diperhatikan adalah baris:

```
7 isi_sources_list = perintah_baca_sources.readAllStandardOutput();
```
Maksud baris tersebut adalah memasukkan apa yang ditangkap oleh method readAllStandardOutput() di dalam objek perintah baca sources, ke dalam variabel isi sources list. Ini cara kita menangkap standard output. Setelah itu, kita memasukkan hasil tangkapan tadi ke dalam QTextEdit dengan kode:

9 this->te\_baca->setText(isi\_sources\_list);

maka jadilah apa yang kita inginkan yaitu menampilkan isi berkas sources ke dalam aplikasi kita. Ya, rahasianya adalah dengan memakai perintah bash lalu membaca standard output-nya. Masih banyak cara lain yang belum saya mengerti. Sementara, kita akan memakai cara ini untuk program-program berikutnya.

# <span id="page-15-1"></span>5 Unduh Kode Sumber

Program kali ini bernama ProyekRC (Repo Changer). Silakan unduh dan impor di Qt Creator Anda.

- Tautan: <http://otodidak.freeserver.me/tarball/ProyekRC.tar.gz>
- Ukuran: 50 KB

# <span id="page-16-0"></span>6 Kesimpulan

Pembacaan standard output di Qt bisa dilakukan dengan QProcess melalui method readAllStandardOutput(). QTextEdit bisa dipakai untuk menerima penulisan teks dari pengguna maupun menayangkan teks dari program. Bahkan bisa menayangkan standard output.

# <span id="page-16-1"></span>7 Rujukan

[http://stackoverflow.com/questions/4276026/how-to-write-a-qstring](http://stackoverflow.com/questions/4276026/how-to-write-a-qstring-on-several-lines) [-on-several-lines](http://stackoverflow.com/questions/4276026/how-to-write-a-qstring-on-several-lines)

## <span id="page-17-0"></span>8 Tentang Dokumen Ini

Dokumen ini adalah versi PDF dari posting asli [http://malsasa.wordpress.](http://malsasa.wordpress.com/2013/10/12/pemrograman-qt-10-qtextedit-qfile-qtextstream-qlabel-membaca-standard-output-shell-membaca-berkas-dan-membuat-berkas-txt/) [com/2013/10/12/pemrograman-qt-10-qtextedit-qfile-qtextstream](http://malsasa.wordpress.com/2013/10/12/pemrograman-qt-10-qtextedit-qfile-qtextstream-qlabel-membaca-standard-output-shell-membaca-berkas-dan-membuat-berkas-txt/) [-qlabel-membaca-standard-output-shell-membaca-berkas-dan-membuat](http://malsasa.wordpress.com/2013/10/12/pemrograman-qt-10-qtextedit-qfile-qtextstream-qlabel-membaca-standard-output-shell-membaca-berkas-dan-membuat-berkas-txt/)[berkas-txt/](http://malsasa.wordpress.com/2013/10/12/pemrograman-qt-10-qtextedit-qfile-qtextstream-qlabel-membaca-standard-output-shell-membaca-berkas-dan-membuat-berkas-txt/). Dokumen ini disusun ulang dengan LATEX dengan antarmuka Gummi di atas Ubuntu 12.04. Dokumen ini adalah bagian dari usaha kecil memperbanyak panduan Linux dalam Bahasa Indonesia. Dokumen ini tidaklah bebas dari kesalahan yang membuat penulis memohon maaf dan mengajak Anda untuk menulis dokumen yang lebih baik.

Penulis berusaha membuat versi PDF ini semirip mungkin dengan versi HTML. Namun penulis menemukan bahwa kode-kode sumber dalam dokumen ini bisa disalin-tempel (copy-paste) dengan sempurna pada Evince PDF Viewer dan tidak sempurna (membutuhan sedikit penyuntingan tambahan) pada Okular PDF Viewer. Maka penulis menyarankan Anda untuk menggunakan Evince atau menulis sendiri tiap-tiap kode sumber yang ada atau mengunduh langsung versi paket kode sumbernya pada alamat yang tersebut di atas. Penulis memohon maaf atas ketidaknyamanan ini.

Catatan teknis keterbatasan: listings, fontenc, [T1], accsupp, minted (ada bug pada Gummi), Pygments.

Seluruh informasi repositori dalam tulisan ini diambil dari tulisan [http://](http://malsasa.wordpress.com/2013/10/15/daftar-lengkap-repositori-lokal-ubuntu-12-04-plus-cara-mengaturnya) [malsasa.wordpress.com/2013/10/15/daftar-lengkap-repositori-lokal](http://malsasa.wordpress.com/2013/10/15/daftar-lengkap-repositori-lokal-ubuntu-12-04-plus-cara-mengaturnya)[ubuntu-12-04-plus-cara-mengaturnya](http://malsasa.wordpress.com/2013/10/15/daftar-lengkap-repositori-lokal-ubuntu-12-04-plus-cara-mengaturnya).

## <span id="page-17-1"></span>9 Tentang Penulis

Penulis adalah warga Forum Ubuntu Indonesia dan aktif di forum-forum Linux lain di Indonesia. Penulis mendukung pendidikan perangkat lunak legal (terutama FOSS) untuk masyarakat. Penulis menyediakan buku-buku panduan Linux untuk pemula maupun ahli untuk diunduh secara gratis<sup>[2](#page-17-2)</sup>. Penulis bisa dihubungi via SMS di nomor 0896 7923 7257.

<span id="page-17-2"></span><sup>2</sup><http://malsasa.wordpress.com/pdf>